## Troubleshooting Guide for Accessing Blackboard

If you are experiencing errors when attempting to login to Blackboard, it will most likely be one of the following:

- 1. A session timeout error, or
- 2. An access error.

*If you have an error that does not match the description of these errors (below), please reach out to the* IT HelpDesk<sup>1</sup> *for assistance.*

## Session Timeout Error

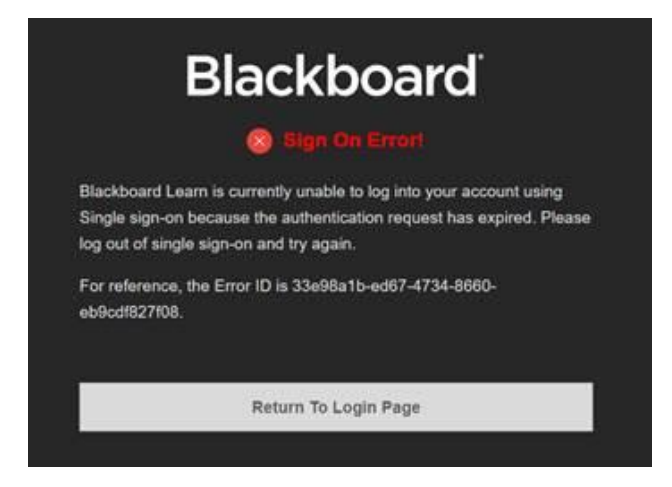

**Issue description**: A session timeout error happens when you have logged into an Office 365 product (such as your Mountwest email) a while ago and that session has timed out or expired before you tried logging into Blackboard. Visually, this error will appear on a black background and have the words "Sign On Error" appear in red font.

**Resolution**: To fix this type of error, you can do one of three things:

- 1. You can *logout of Office 365 and close your browser*. Once you reopen your browser, you should be able to login.
- 2. OR you can *use an incognito/private browser to login*.
- 3. OR you can *clear the cache and cookies in your current browser*. Use the links provided here to access directions for how to do this: Clear Cache & Cookies (Firefox)<sup>2</sup>, Clear Cache & Cookies (Chrome)<sup>3</sup>, and Clear Cache & Cookies (Safari)<sup>4</sup>.

<sup>1</sup>https://www.mctc.edu/it/it-services/

If this does not fix this error, you should contact the IT HelpDesk<sup>5</sup> so they can help end your expired session.

**Prevention**: To prevent this error, ensure that you always click the "**End SSO Session**" button when logging out of Blackboard.

## Access Error

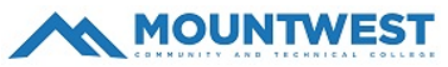

**Blackboard Learn Production** Sorry, but we're having trouble signing you in.

AADSTS50105: Your administrator has configured the application Blackboard Learn Production ('35b58680-bd0b-4043-a5fc-725361366fb8') to block users unless they are specifically granted ('assigned') access to the application. The signed in user 'xxxx@MCTC.edu' is blocked because they are not a direct member of a group with access, nor had access directly assigned by an administrator. Please contact your administrator to assign access to this application.

**Issue description**: An access error happens if your account hasn't been granted access. Visually, this error will have a Mountwest logo near the top of the page and say something about users being blocked or needing 'assigned' access.

Resolution: This will need to be reported to the IT HelpDesk<sup>6</sup>. They will need to add your account to the group that grants access.

<sup>2</sup>https://support.mozilla.org/en-US/kb/clear-cookies-and-site-data-firefox#w\_clear-all-cookies-site-data-and-cache <sup>3</sup>https://support.google.com/accounts/answer/32050?hl=en&co=GENIE.Platform%3DDesktop

<sup>4</sup>https://support.apple.com/guide/safari/manage-cookies-sfri11471/mac

<sup>5</sup>https://www.mctc.edu/it/it-services/

6https://www.mctc.edu/it/it-services/